## 【データサイエンス基礎講座】:**2014**年**12**月度

#### データサイエンス基礎講座(超初級・実践編) 2014年11月26日~12月17日<全5回>用演習資料

# R入門 インストールから活用まで

・主催:株式会社インプレス

・企画**/**製作:フューチャーブリッジパートナーズ株式会社

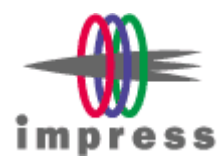

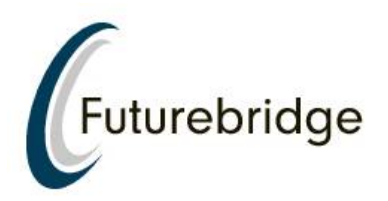

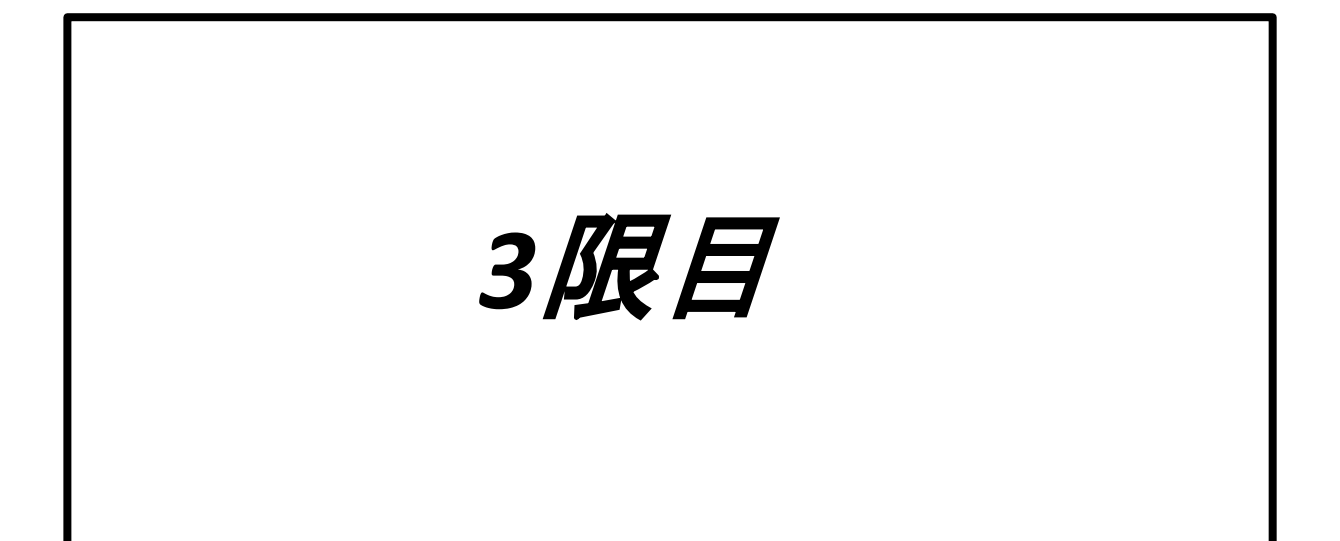

アソシエーション分析

- アソシエーション(関連を分析)
- 標準ではサポートされていないので、パッ ケージarulesをインストール
- Rでのコマンド
	- install.packages ("arules")
	- library (arules)
- うまくインストールできない場合
	- 書き込み設定がされていない可能性
	- ⇒Rのインストールディレクトリ(一般的に は、"C:¥Program Files¥R¥R-3.1.1¥library")の書き 込み設定を変更、もしくは、管理者としてRを起動
- インストールに成功すると
	- data (Groceries)
	- Groceries

**THE X** R R Console > data (Groceries) > Groceries transactions in sparse format with 9835 transactions (rows) and 169 items (columns) > I

ある食料雑貨店で収集した30日分のPOSデータ 牛乳などの169品目、9835件の購買履歴

アソシエーション分析

## • summaryで確認

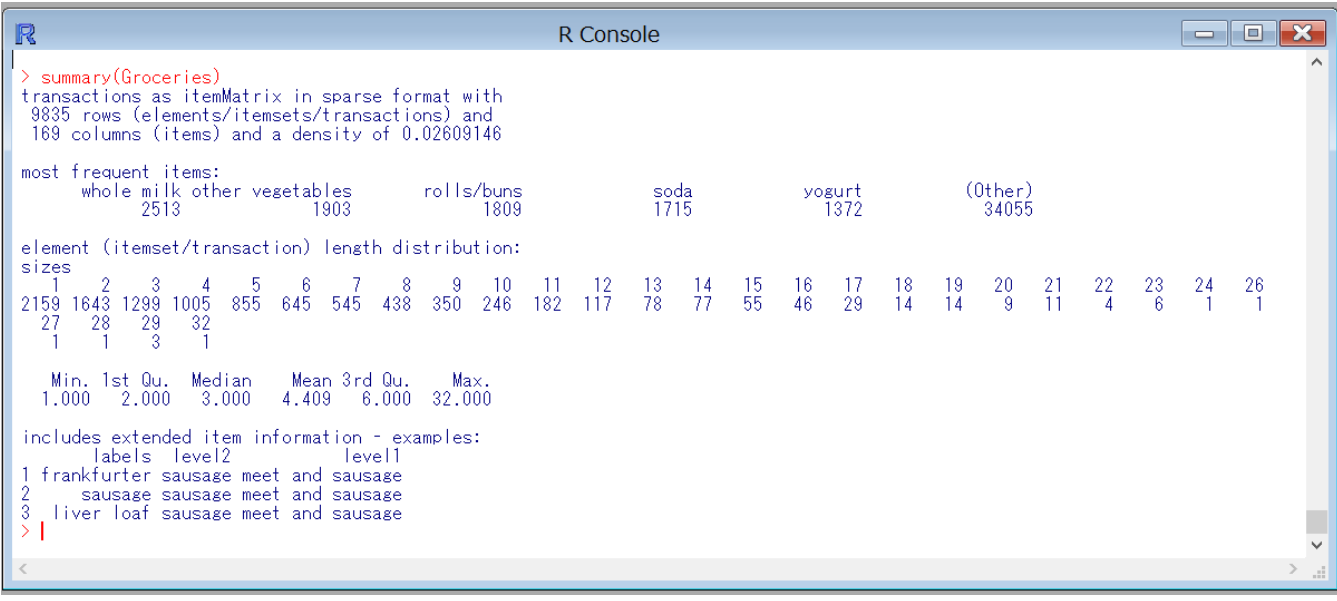

アソシエーション分析

組み合わせを表示

– inspect(Groceries)

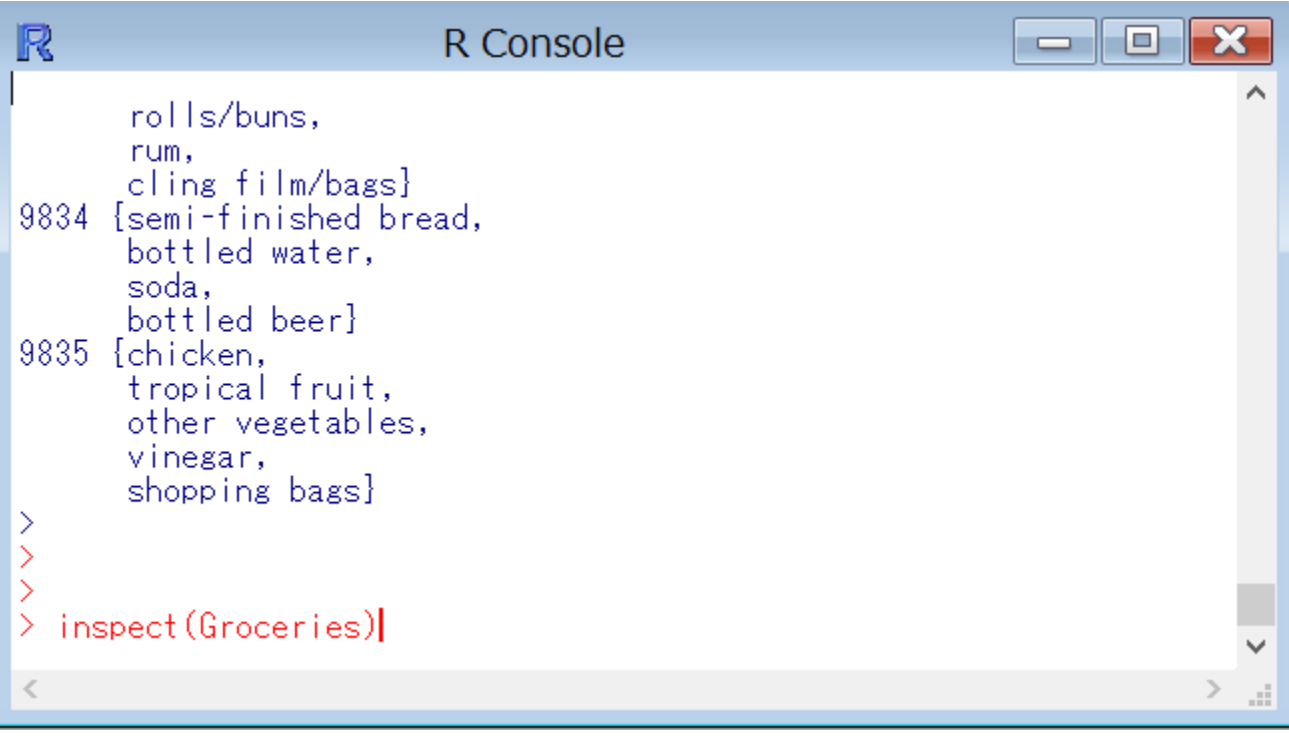

### すべての出力結果を確認したい場合は、Rコマンダーを利用

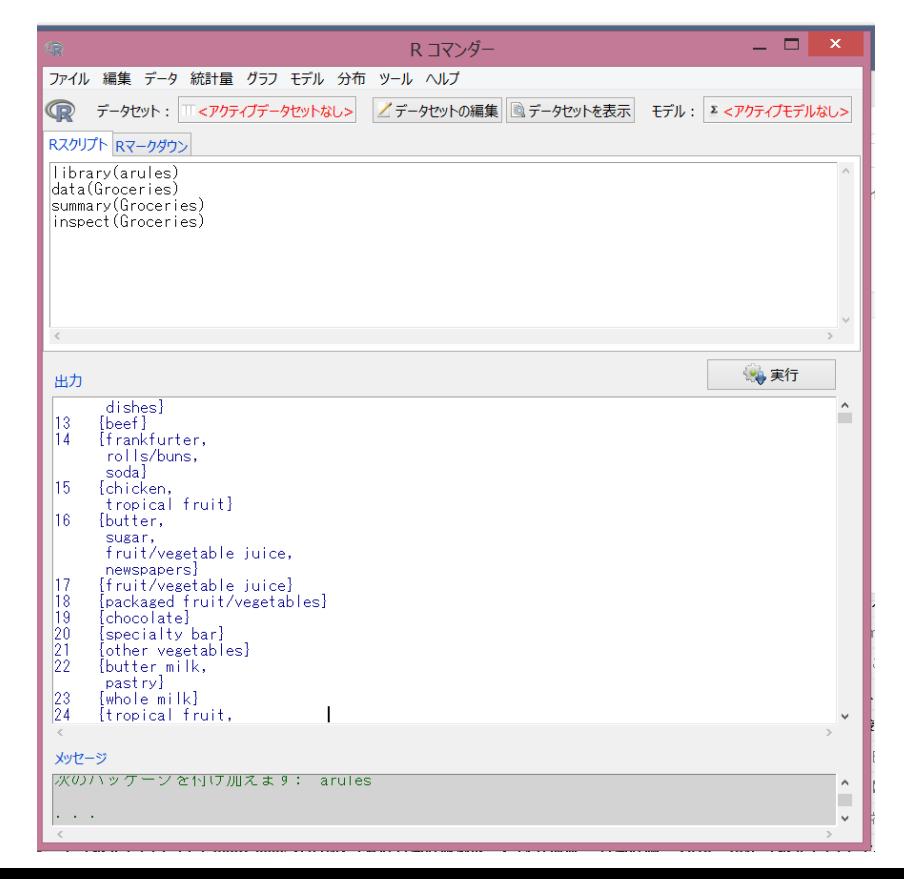

アソシエーション分析

頻度をプロット

itemFrequencyPlot(Groceries)

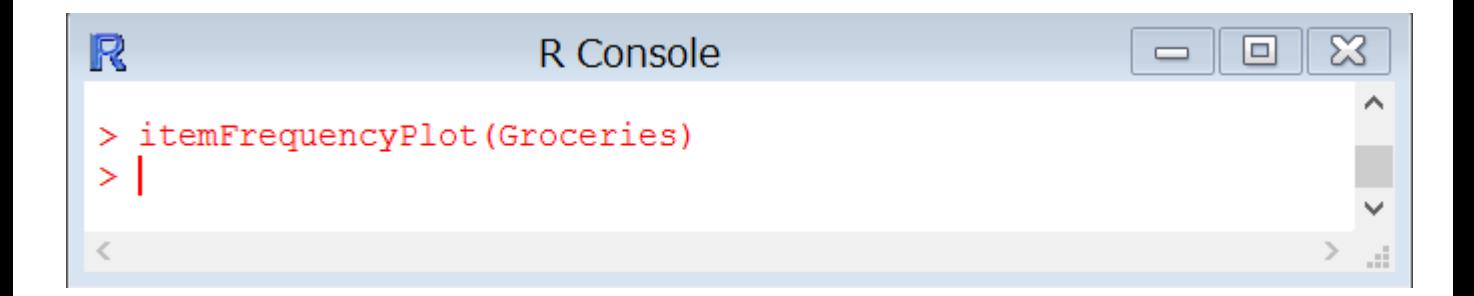

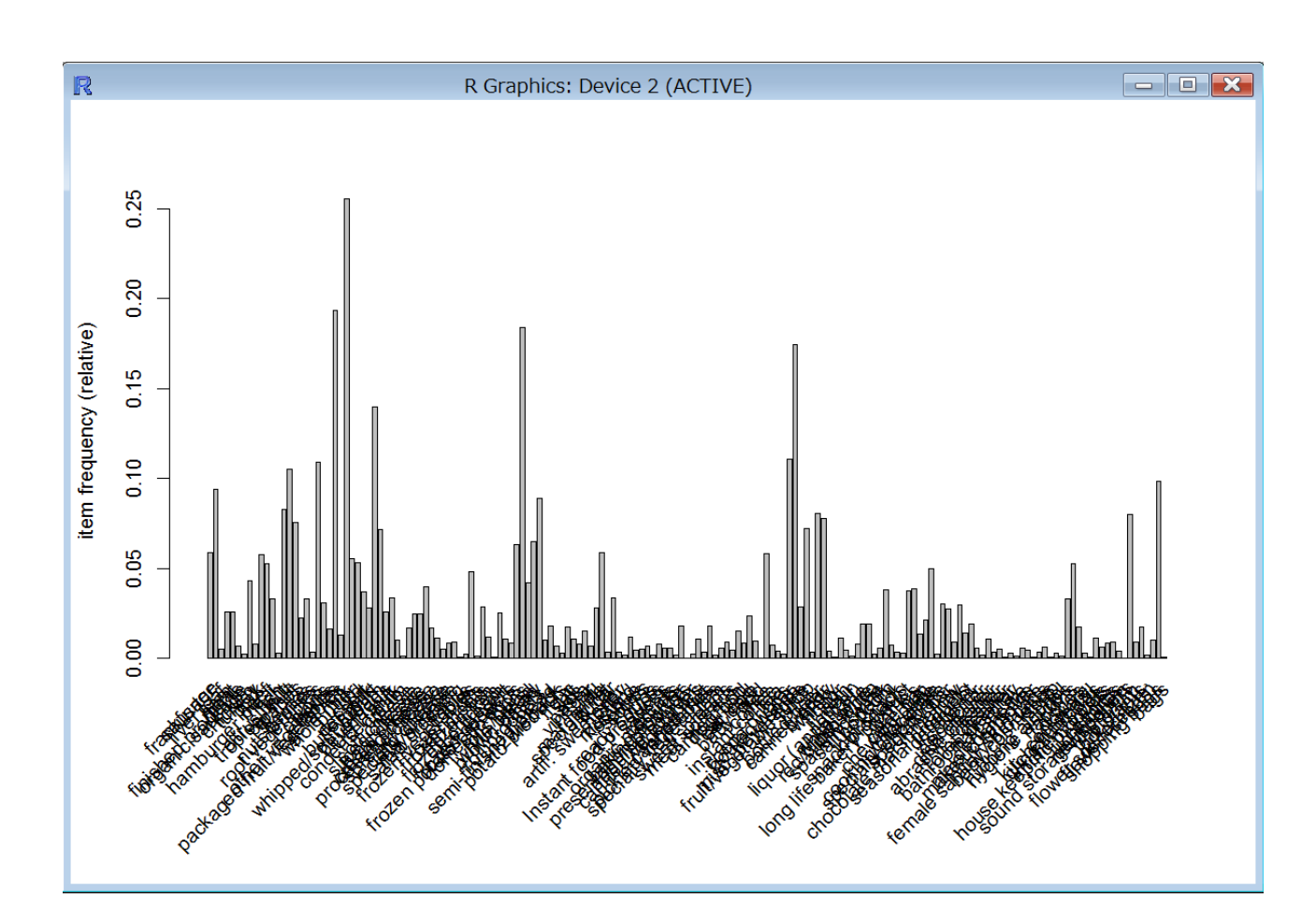

アソシエーション分析

## • インタラクティブグラフでビジュアル化

- install.packages("arulesViz")
- library(arulesViz)
- gruleX = apriori(Groceries, p=list(support=0.03, confidence=0.05, ext=TRUE))
- $-$  gruleX2 = subset(gruleX, subset=(lift>=1.5))
- plot(gruleX2, method="graph",interactive=TRUE)

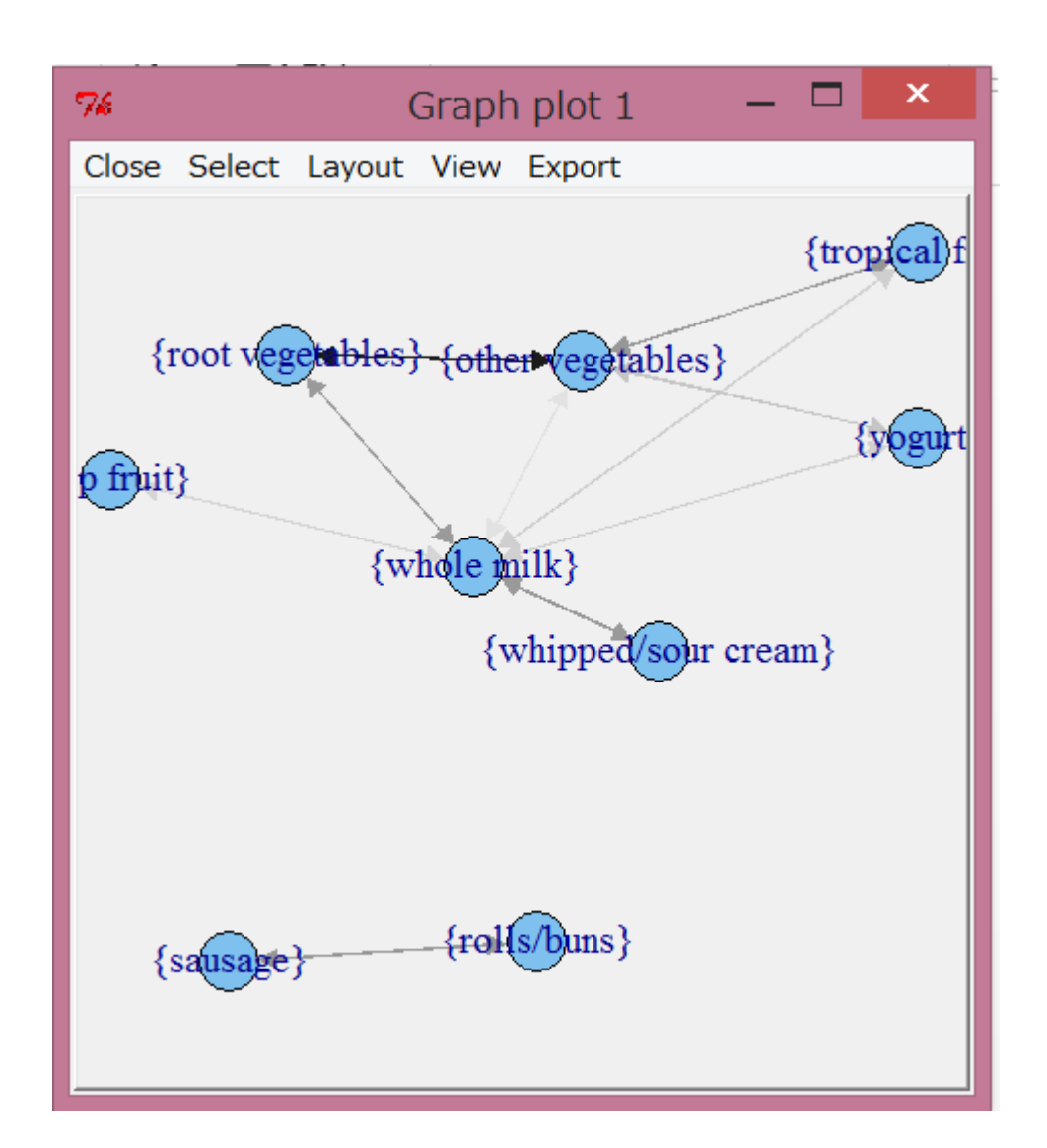